# FLEXEra

## **InstallAnywhere 2018 Release Notes**

March 2018

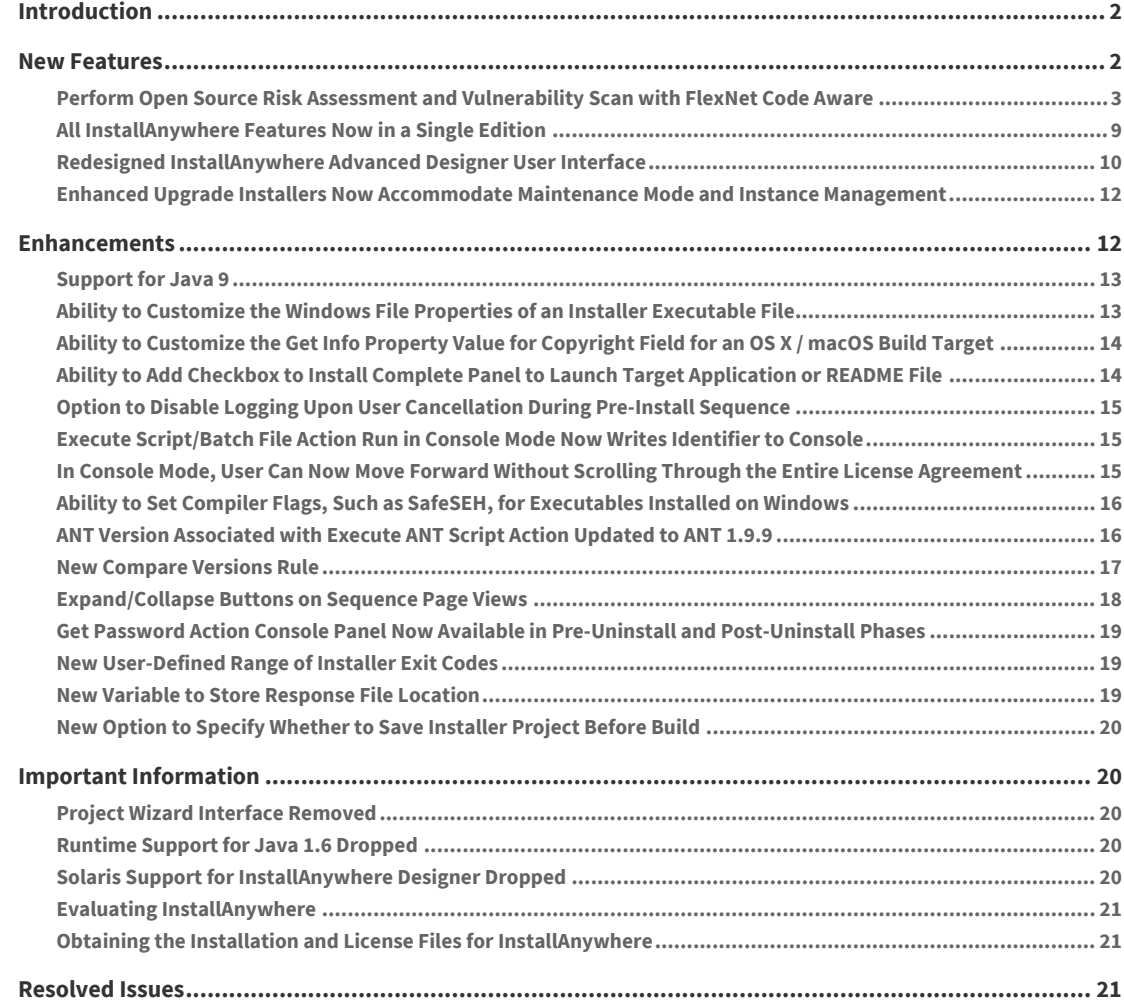

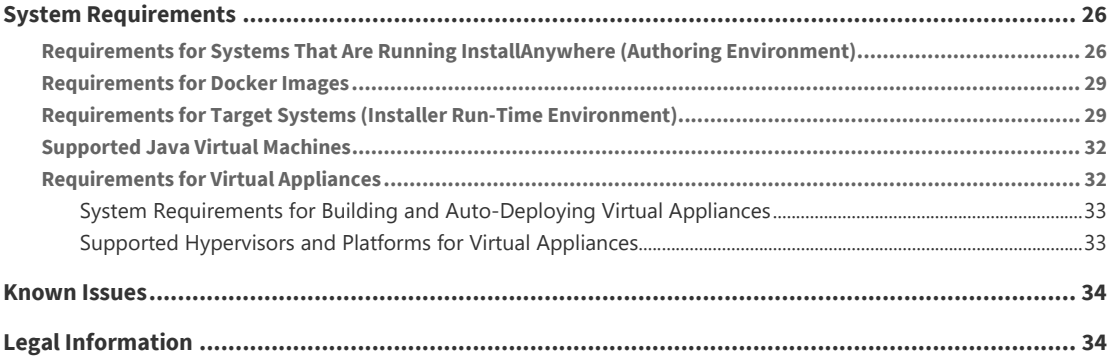

### <span id="page-1-0"></span>**Introduction**

InstallAnywhere is the leading multiplatform installation and container development solution for application producers who need to deliver a professional and consistent installation experience for physical, virtual, and cloud environments as well as container deployments.

For the latest information about this release of InstallAnywhere, including updates to these release notes, see the [online version of the InstallAnywhere 2018 release notes](http://helpnet.flexerasoftware.com/installanywhere2018/rn/IAReleaseNotes_en.htm).

### <span id="page-1-1"></span>**New Features**

Refer to the following sections for new features in InstallAnywhere 2018:

- **•** [Perform Open Source Risk Assessment and Vulnerability Scan with FlexNet Code Aware](#page-2-0)
- **•** [All InstallAnywhere Features Now in a Single Edition](#page-8-0)
- **•** [Redesigned InstallAnywhere Advanced Designer User Interface](#page-9-0)
- **•** [Enhanced Upgrade Installers Now Accommodate Maintenance Mode and Instance Management](#page-11-0)

### <span id="page-2-0"></span>**Perform Open Source Risk Assessment and Vulnerability Scan with FlexNet Code Aware**

There is an increasing need to understand the licensing obligations of all open source software components being bundled with a software application. At the same time, users are getting increasingly worried about the vulnerabilities that these open source components bring in. With InstallAnywhere's new FlexNet Code Aware scanning feature, users will get the insight into the licensing obligations and vulnerabilities associated with all open source components.

InstallAnywhere now includes full integration with FlexNet Code Aware, an automated open source risk assessment and package discovery solution that enables you to quickly scan your products for security and intellectual property (IP) compliance risk.

- **•** [Supported File Types](#page-2-1)
- **•** Running FlexNet Code Aware from Within InstallAnywhere
- **•** [Running FlexNet Code Aware as a Standalone Product](#page-4-0)
- **•** Reading the FlexNet Code Aware Report
- **•** More Information

*Note • FlexNet Code Aware is automatically activated when you activate InstallAnywhere. However, the FlexNet Code Aware license expires one year from the date that it is first launched.* 

*Important • FlexNet Code Aware is not supported on 32-bit machines. A 64-bit operating system is required.* 

#### <span id="page-2-1"></span>**Supported File Types**

FlexNet Code Aware supports analysis of the following files:

- **•** Java Packages
- **•** Node Packages
- **•** Nuget Packages
- **•** RPM Packages
- **•** Ruby Packages
- **•** EXE & DLL Files

Security vulnerabilities are looked up against the [National Vulnerability Database \(NVD\)](https://nvd.nist.gov/).

#### **Running FlexNet Code Aware from Within InstallAnywhere**

To run FlexNet Code Aware from within InstallAnywhere, click **Run FlexNet Code Aware Analysis** on the InstallAnywhere **Tools** menu.

When FlexNet Code Aware completes the scan of your project, the Results Summary view opens, displaying the number of files scanned, and the number of open-source packages and vulnerabilities found.

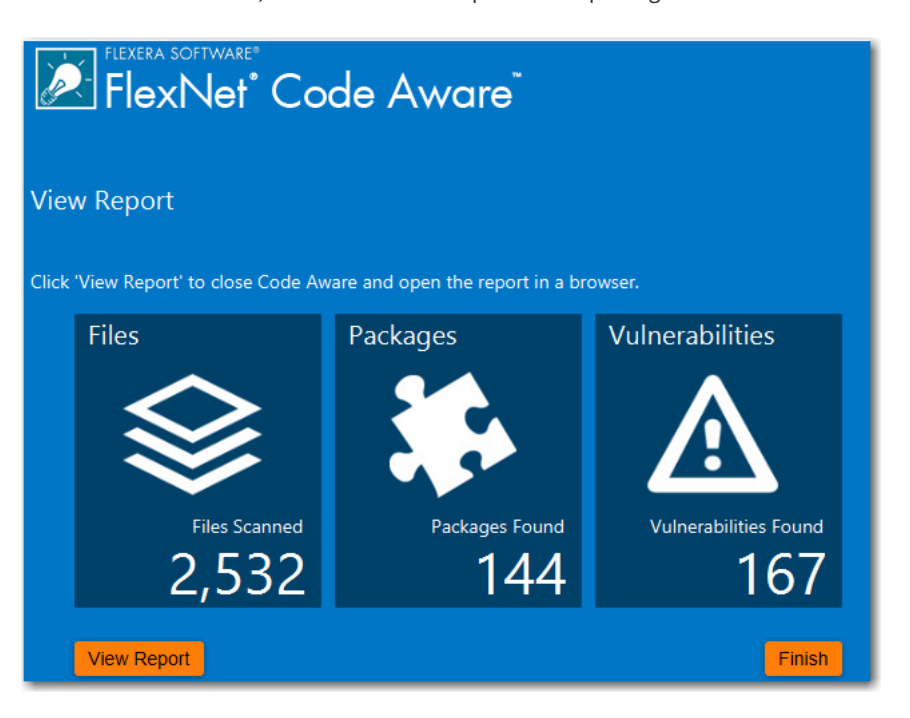

**Figure 1:** FlexNet Code Aware Results Summary

When you click the **View Report** button, a full report is displayed.

#### <span id="page-4-0"></span>**Running FlexNet Code Aware as a Standalone Product**

Rather than scanning the files in the open InstallAnywhere project, you can also launch FlexNet Code Aware as a standalone product and select a directory of files to scan.

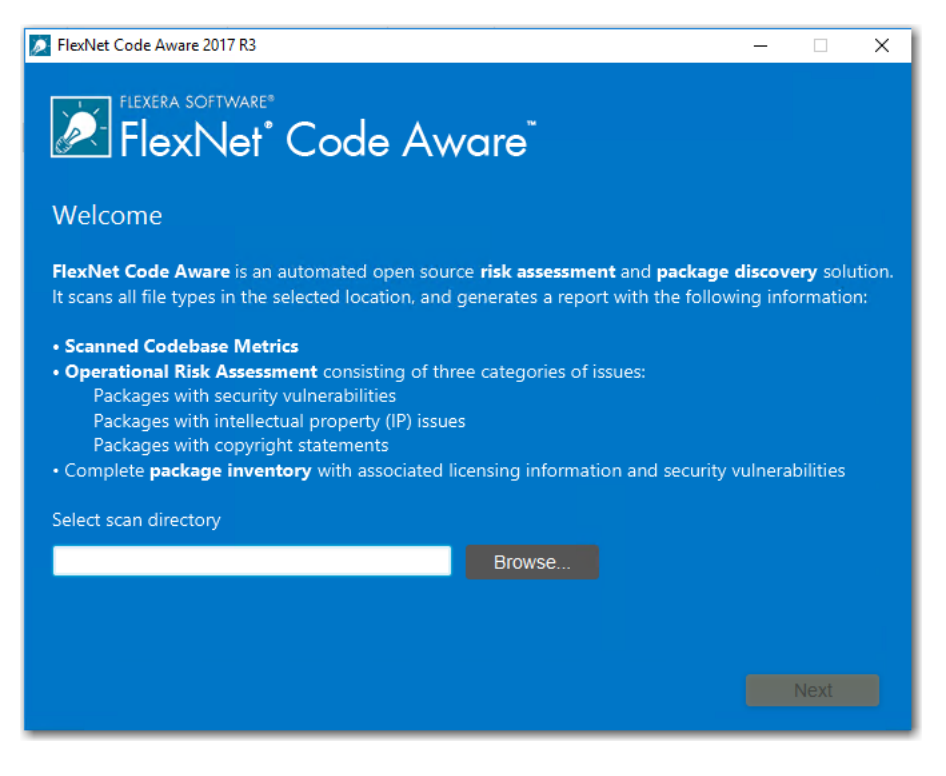

**Figure 2:** FlexNet Code Aware Welcome Panel

Just click **Browse**, select the directory that you want to scan, and then analysis will begin.

#### **Reading the FlexNet Code Aware Report**

When you click **View Report** on the Results Summary screen, the full FlexNet Code Aware report opens, consisting of an **Initial Summary** view and a **Package Inventory** view.

#### **Initial Summary View**

The **Initial Summary** view presents the user with a scan summary, and assessments of operational risk, security vulnerability exposure, and license exposure.

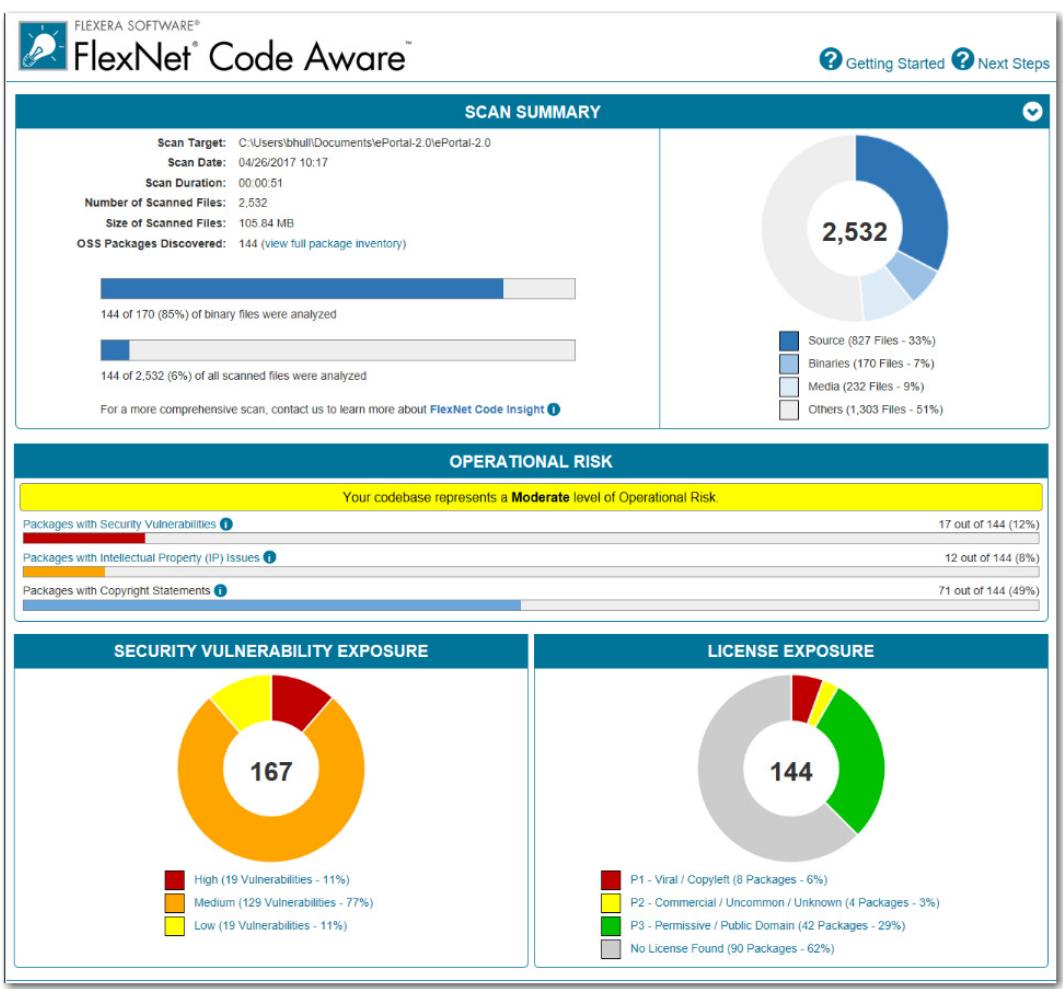

**Figure 3:** FlexNet Code Aware Initial Summary View

The FlexNet Code Aware Initial Summary View displays the following information:

- **• Scan Summary**—This section provides details regarding the codebase that was scanned, including a breakdown of file types, percent of files analyzed, and number of findings.
- **• Operational Risk**—This section provides a composite risk rating based on the combination of packages with Intellectual Property (IP) issues and packages with Security Vulnerabilities.
- **• Security Vulnerability Exposure and License Exposure**—These sections provide a breakdown of the types and categories of identified issues.

#### **Package Inventory View**

The **Package Inventory** view, available by clicking **View full package inventory** in the **Scan Summary** section, provides a complete list of discovered open source and third-party packages with associated licenses, security vulnerabilities, dependencies, and detected copyright statements.

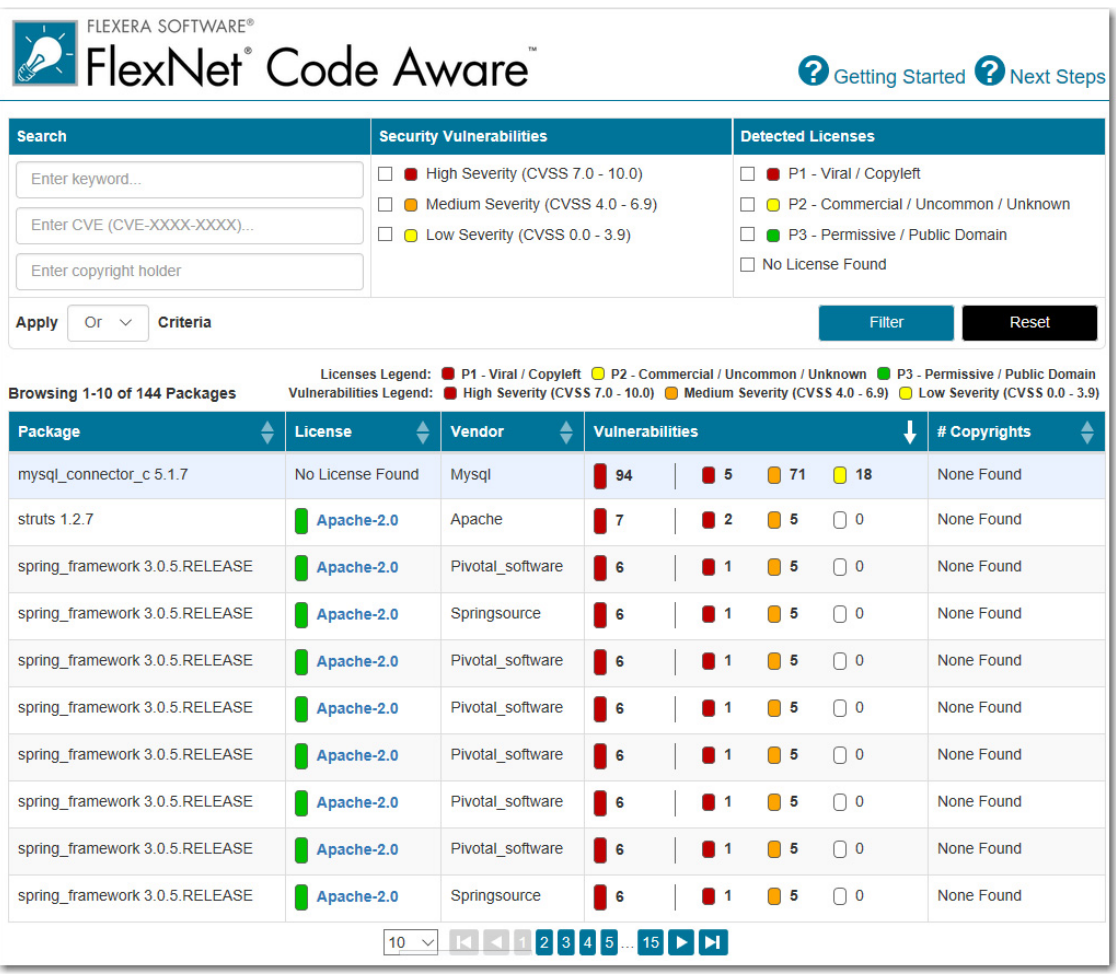

**Figure 4:** FlexNet Code Aware Package Inventory View

The **Package Inventory** view provides filters that you can use to execute targeted queries to refine the list to various package types of interest.

To view additional package details, click a vulnerability count listed in the **Vulnerabilities** column of the package you want to review:

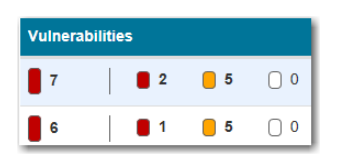

**Figure 5:** Vulnerabilities Column

The **Vulnerabilities Detail** page opens (covering a portion of the Package Inventory view), and displays detailed information on the selected package.

| Name                                                                 | struts 1 2 7                                                                                                    |  |  |
|----------------------------------------------------------------------|----------------------------------------------------------------------------------------------------|--|--|
| Version                                                              | 1.2.7                                                                                                    |  |  |
| License                                                              | Apache-2.0                                                                                                    |  |  |
| Vulnerabilities                                                      | $\overline{7}$<br>$\blacksquare$ 2<br>$\blacksquare$ 5<br>$\big)$ 0                                                                                                    |  |  |
| Description                                                          | The core of the Struts framework is a flexible control layer<br>based on standard technologies like Java Servlets, JavaBeans,<br>ResourceBundles, and Extensible Markup Language (XML), as<br>well as various Jakarta Commons packages. Struts encourages<br>application architectures based on the Model 2 approach, a<br>variation of the classic Model-View-Controller (MVC) design<br>paradigm. Struts provides its own Controller component and<br>integrates with other technologies to provide the Model and the<br>View. For the Model, Struts can interact with any standard data<br>access technology, including Enterprise Java Beans, JDBC,<br>and Object Relational Bridge. For the View, Struts works well<br>with JavaServer Pages, including JSTL and JSF, as well as<br>Velocity Templates, XSLT, and other presentation systems.<br>The Struts framework provides the invisible underpinnings<br>every professional web application needs to survive. Struts<br>helps you create an extensible development environment for<br>your application, based on published standards and proven<br>design patterns. |  |  |
| Path                                                                 | C:\Users\bhull\Documents\ePortal-2.0\ePortal-2.0<br>\extras\struts-1.2.7\contrib\struts-el\lib\struts.jar<br>C:\Users\bhull\Documents\ePortal-2.0\ePortal-2.0<br>\extras\struts-1.2.7\lib\struts.jar                                                                                                    |  |  |
| Evidence<br>Type                                                     | pom.xml                                                                                                    |  |  |
| Maven GAV                                                            | struts:struts:1.2.7                                                                                                    |  |  |
| Vendor Apache                                                        |                                                                                                    |  |  |
|                                                                      | Copyrights None Found                                                                                                    |  |  |
| <b>Security Vulnerabilities</b>                                      |                                                                                                    |  |  |
|                                                                      |                                                                                                    |  |  |
| <b>CVE ID: CVE-2006-1547</b><br>Severity:<br>High<br>CVSS Score: 7.8 |                                                                                                    |  |  |

**Figure 6:** Vulnerabilities Detail

#### **More Information**

For detailed information on using FlexNet Code Aware, see *Using FlexNet Code Aware to Perform Open Source Risk Assessment* in the InstallAnywhere Help Library.

#### <span id="page-8-0"></span>**All InstallAnywhere Features Now in a Single Edition**

Previous versions of InstallAnywhere were available in two different editions, Professional and Premier, with additional features included in add-on Virtualization and Cloud packs. Starting with InstallAnywhere 2018, all features are included in a single edition.

After upgrading to InstallAnywhere 2018, you will have access to all features, including these features that were previously only available in Premier Edition and with the add-on packs:

- **• Extensive run-time language support**—InstallAnywhere includes default run-time strings in 32 supported languages, and gives you the ability to include custom localized splash screens in your installations.
- **• Built-in support for creating upgrades**—You can create upgrades that uninstall earlier versions of the product if present before installing the new version.
- **• Instance management support**—You can create installers that let end users install multiple instances of a product on the same machine.
- **• Predefined and custom source path variables**—You can use predefined source path variables in your installer, such as \$IA\_HOME\$, \$IA\_PROJECT\_DIR\$, and \$USER\_HOME\$. You can also use custom source path variables.
- **• Build time variables**—You can configure your project to use build-time variables, variables that have their values set at build time.
- **• Flexible build configuration management**—You can define tags to bundle related sets of actions, panels, features, and components, and assign the tags to the appropriate items in your project. Then you can associate the tags with specific build configurations to include or exclude items from builds.
- **• Flexible build target management**—You can create different build targets for each platform that your product supports.
- **• Ability to add custom GUI panels**—You can design your own custom panels that guide end users through the selection or completion of various UI elements such as text boxes, check boxes, and lists.
- **• Merge module support**—You can include merge modules in your installer project.
- **• Project automation APIs**—InstallAnywhere includes project automation APIs that let you design, modify, build, and test an installation from an InstallAnywhere project via Java code.
- **• Docker support**—You can use InstallAnywhere to configure and build Docker images, and deploy Web applications to the cloud as Docker images that are run as Docker containers.
- **• Virtual appliance support**—You can build enterprise-ready and cloud-ready multi-tier virtual appliances for VMWare ESX based on your existing InstallAnywhere projects.
- **• Ability to share components with other products**—You can optionally identify a component in your project as shared. At run time, if this type of component is not already present on a target system, the installer adds it. If it is already present, the installer registers it as shared.

All existing customers will be upgraded to the full-featured, single edition.

### <span id="page-9-0"></span>**Redesigned InstallAnywhere Advanced Designer User Interface**

The user interface of InstallAnywhere 2018's Advanced Designer has been redesigned and updated to provide a cleaner, more modern look, with a new black / gray / blue color scheme.

A user-friendly tabbed interface improves the ease of switching between views. Buttons on the **Sequence** tab have been repositioned to a more logical location above the Action lists.

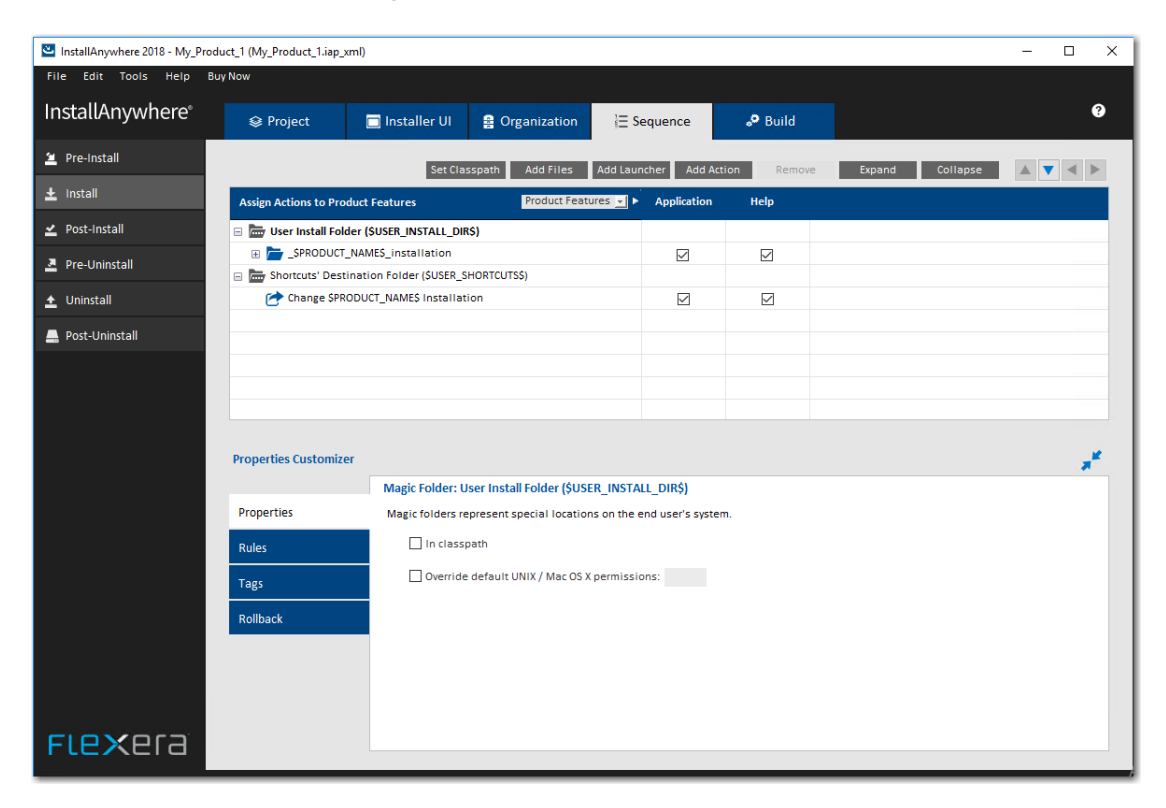

**Figure 7:** Redesigned Advanced Designer User Interface of InstallAnywhere

The **Create/Open Project** dialog box that opens when you launch InstallAnywhere has also been redesigned to be more user friendly.

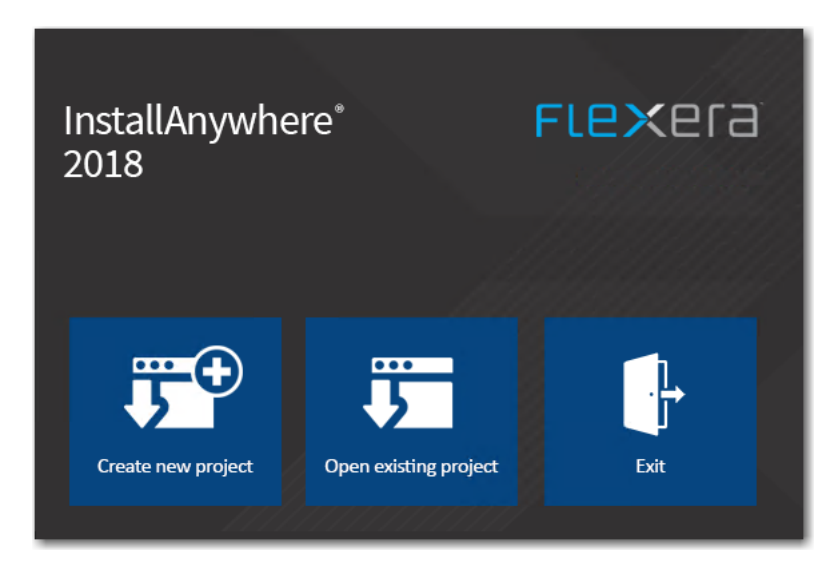

**Figure 8:** Redesigned Create/Open Project Dialog Box

When you click **Create new project** on the **Create/Open Project** dialog box, the redesigned **Create New Project** dialog box opens, prompting you to select the desired template to use, enter a name for the project, and select a location for the project.

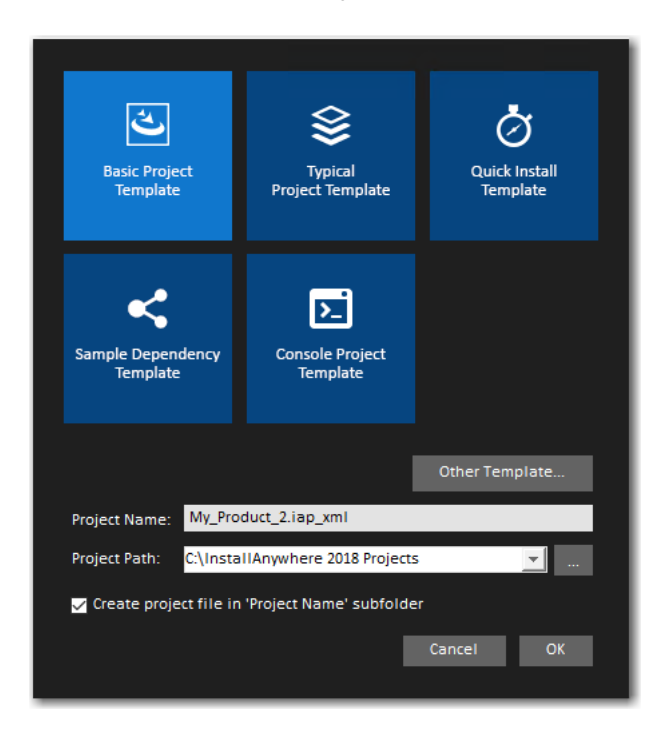

**Figure 9:** Redesigned Create a New Project Dialog Box

### <span id="page-11-0"></span>**Enhanced Upgrade Installers Now Accommodate Maintenance Mode and Instance Management**

In InstallAnywhere 2018, the behavior of upgrade installers has been enhanced to accommodate maintenance mode and instance management.

Previously, upgrade installers did not support maintenance mode or instance management. Upgrade installers could only upgrade an earlier version of an application (by uninstalling the previous version and installing the new version), or, if an earlier version does not exist, just install the new version.

In InstallAnywhere 2018, you can use an upgrade installer to add or remove features of a previously installed version as well as repair broken installations. You can also use an upgrade installer to specify whether multiple instances of a product can be installed on the same machine. At runtime, the user can choose which instance of the product to upgrade or perform maintenance on.

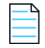

*Note • This feature is not supported when performing a silent upgrade.* 

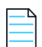

*Note • This change was tracked in issue IOJ-1754674.* 

### <span id="page-11-1"></span>**Enhancements**

This section lists enhancements that were included in InstallAnywhere 2018:

- **•** [Support for Java 9](#page-12-0)
- **•** [Ability to Customize the Windows File Properties of an Installer Executable File](#page-12-1)
- **•** [Ability to Customize the Get Info Property Value for Copyright Field for an OS X / macOS Build Target](#page-13-0)
- **•** [Ability to Add Checkbox to Install Complete Panel to Launch Target Application or README File](#page-13-1)
- **•** [Option to Disable Logging Upon User Cancellation During Pre-Install Sequence](#page-14-0)
- **•** [Execute Script/Batch File Action Run in Console Mode Now Writes Identifier to Console](#page-14-1)
- **•** [In Console Mode, User Can Now Move Forward Without Scrolling Through the Entire License Agreement](#page-14-2)
- **•** [Ability to Set Compiler Flags, Such as SafeSEH, for Executables Installed on Windows](#page-15-0)
- **•** [ANT Version Associated with Execute ANT Script Action Updated to ANT 1.9.9](#page-15-1)
- **•** [New Compare Versions Rule](#page-16-0)
- **•** [Expand/Collapse Buttons on Sequence Page Views](#page-17-0)
- **•** [Get Password Action Console Panel Now Available in Pre-Uninstall and Post-Uninstall Phases](#page-18-0)
- **•** [New User-Defined Range of Installer Exit Codes](#page-18-1)
- **•** [New Variable to Store Response File Location](#page-18-2)
- **•** [New Option to Specify Whether to Save Installer Project Before Build](#page-19-0)

#### <span id="page-12-0"></span>**Support for Java 9**

InstallAnywhere 2018 now supports the latest version of Java, Version 9. Using InstallAnywhere 2018, you can create installers that support Java 9, including:

- **•** Creating Java 9 VM packs
- **•** Creating installers that bundle a Java 9 VM pack
- **•** Creating installers that can detect a Java 9 VM on the host and run automatically

#### <span id="page-12-1"></span>**Ability to Customize the Windows File Properties of an Installer Executable File**

In previous releases, when you viewed the **Details** tab of the Windows **Properties** dialog box for an InstallAnywhere installer .exe file, information specific to the version of InstallAnywhere used to create the installer was displayed instead of information specific to the product being installed:

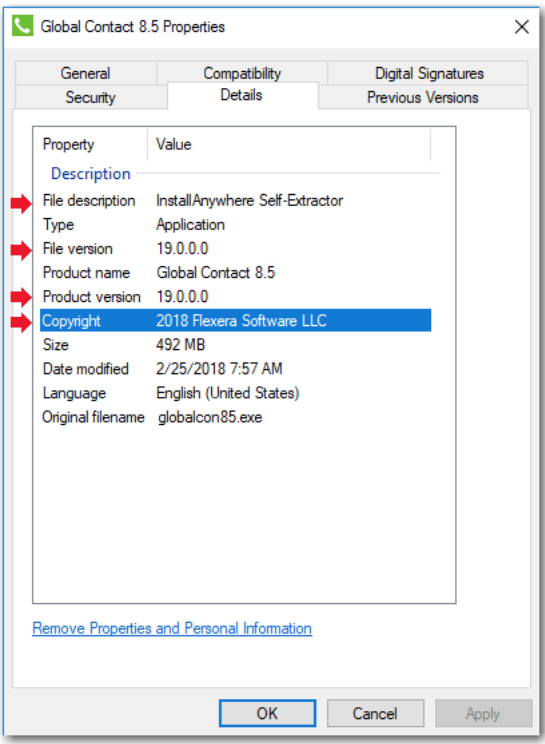

**Figure 10:** Details Tab of Windows Properties Dialog Box

The following hard-coded values were displayed for all Windows .exe installers created using InstallAnywhere:

- **• File description**—Displayed **InstallAnywhere Self-Extractor**.
- **• File version**—Displayed the version of InstallAnywhere that was used to create the installer.
- **• Product version**—Displayed the version of InstallAnywhere that was used to create the installer.
- **• Copyright**—Displayed InstallAnywhere's copyright information.

For Windows installer .exe files created using InstallAnywhere 2018, the project-specific values entered on the on the **Project > General Settings** page of the InstallAnywhere project file are now displayed on the **Details** tab of the Windows **Properties** dialog box, instead of the previously hard-coded values.

*Note • This change was tracked in issues IOJ-1559507 and IOJ-1556145.*

### <span id="page-13-0"></span>**Ability to Customize the Get Info Property Value for Copyright Field for an OS X / macOS Build Target**

In previous releases, when you viewed the **Copyright** field on the **Get Info** dialog box for a Mac OS X build target for an installer targeting a OS X / macOS operating system, the copyright information specific to the version of InstallAnywhere used to create the installer was displayed instead of information specific to the product being installed:

In InstallAnywhere 2018, you can now customize the **Get Info** property value for the **Copyright** field for a Mac OS X build target.

The **Copyright** and **Version** fields can be edited on the InstallAnywhere **Project > General Settings** view under **Product Information**. The values entered here will be displayed on the dialog box that opens in OS X / macOS operating systems when you select the **Get Info** option.

*Note • This change was tracked in issue IOJ-1827336.*

#### <span id="page-13-1"></span>**Ability to Add Checkbox to Install Complete Panel to Launch Target Application or README File**

In InstallAnywhere 2018, a new option has been added to configure the **Install Complete** panel to display a checkbox to prompt the user to launch a README file and/or launch a target application. The application could be either the main target application of the product that was just installed, or a utility installed alongside the product.

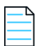

*Note • This change was tracked in issues IOJ-1742892 and IOJ-1744734.* 

### <span id="page-14-0"></span>**Option to Disable Logging Upon User Cancellation During Pre-Install Sequence**

A new option has been added to enable you to disable logging if the user cancels an installation during the Pre-Install sequence.

To disable logging, open the **Project > General Settings** view of the Advanced Designer, scroll down to the **Log Settings** group, and set the **Skip Logging in Pre-Install** option to **Yes**.

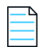

*Note • This change was tracked in issue IOJ-1769638.* 

#### <span id="page-14-1"></span>**Execute Script/Batch File Action Run in Console Mode Now Writes Identifier to Console**

When run in console mode, an InstallAnywhere installer displays a **Please Wait** message during installation for each **Execute Script/Batch File** action and **Execute Command** action included in the **Install Sequence** or **Post-Install Sequence**.

In InstallAnywhere 2018, an installer running in console mode now identifies each action that displays a **Please Wait** message by also displaying the action title/name.

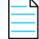

*Note • This change was tracked in issues IOJ-1805846 and IOJ-1811765.*

### <span id="page-14-2"></span>**In Console Mode, User Can Now Move Forward Without Scrolling Through the Entire License Agreement**

In InstallAnywhere 2018, a new option has been added to enable users using a console mode installer to proceed to the next step without scrolling through the entire license agreement.

When you add a License Agreement console screen to an installer on the **Sequence > Pre-Install** page, you can now select the **Do not force user to scroll through license agreement** option.

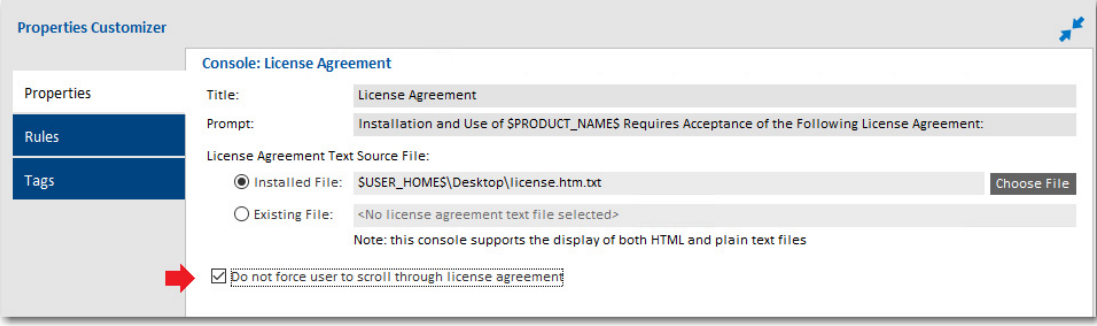

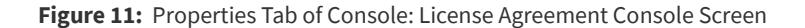

When this option is selected, users using a console mode installer will be able to accept or reject the license agreement without scrolling through all of the text of the license agreement. The following text will be displayed:

PRESS ANY KEY TO CONTINUE TO READ LICENSE AGREEMENT OR PRESS '0' to ADVANCE TO END

*Note • To control whether a user using a panel mode installer can proceed to the next step without scrolling through the entire license agreement, use the Force user to scroll through license agreement option on the Properties tab of the Panel: License Agreement > Properties tab.* 

*Note • This change was tracked in issue IOJ-1559962.*

#### <span id="page-15-0"></span>**Ability to Set Compiler Flags, Such as SafeSEH, for Executables Installed on Windows**

In previous releases, executables installed on Windows did not meet security requirements because compiler flags, such as SafeSEH, were not set. In InstallAnywhere 2018, compiler flags are now set properly for executables installed on Windows. These executables now pass the SafeSEH check.

Support has been added to LaunchAnywhere (32-bit and 64-bit) and SelfExtractor (32-bit and 64-bit) projects for the following flags:

- **• /SAFESEH**—This is applicable only for 32-bit target and not applicable for 64-bit targets. Therefore, for all 64-bit build configurations, we have set this flag to NO.
- **• /HIGHENTROPYVA**—This is applicable only for 64-bit executable images. This is not applicable for 32-bit executable images.

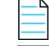

*Note • This change was tracked in issue IOJ-1838458.* 

#### <span id="page-15-1"></span>**ANT Version Associated with Execute ANT Script Action Updated to ANT 1.9.9**

In InstallAnywhere 2018, the ANT version associated with the **Execute ANT Script** action has been updated to ANT 1.9.9 for both InstallAnywhere development and InstallAnywhere runtime.

ANT 1.9.9 supports Java 1.5 and above. For more information, see:

<http://ant.apache.org/manual/install.html>

<https://ant.apache.org/faq.html>

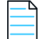

*Note • This change was tracked in issue IOJ-1663063.* 

### <span id="page-16-0"></span>**New Compare Versions Rule**

InstallAnywhere 2018 now includes a new **Compare Versions** rule that enables you to specifically compare two version numbers during an installation. This new rule is displayed on the **Choose a Rule/Expression** dialog box that opens when you click Add Rule on the **Organization** or **Sequence** page.

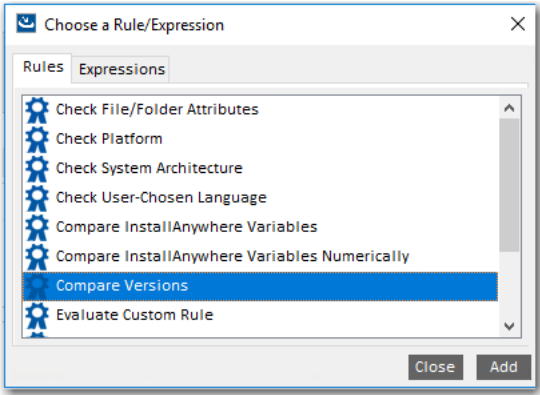

**Figure 12:** New Compare Versions Rule

When you add a **Compare Versions** rule, you are prompted to enter two operands and an operator in the Compare Versions **Properties Customizer**. Both operands may be expressed as either an InstallAnywhere variable being resolved (such as \$VARIABLE1\$) or as a literal version number string (such as 1.0.0.0).

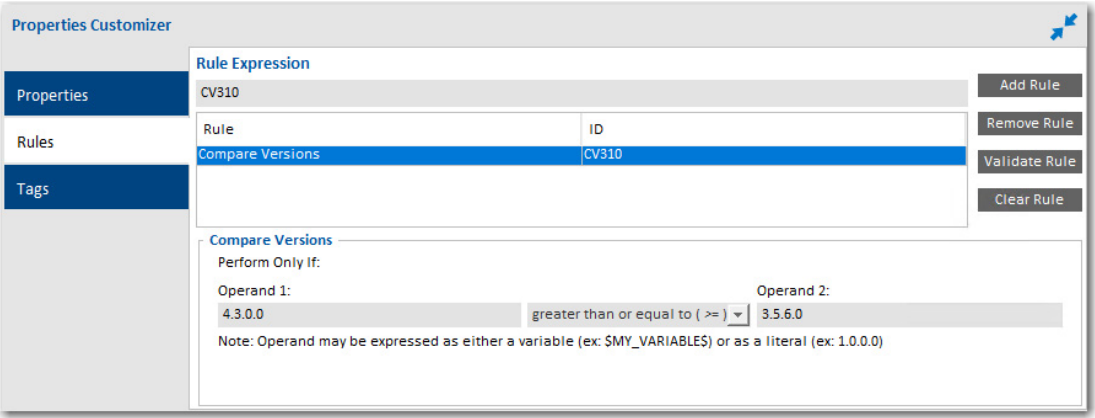

**Figure 13:** Compare Versions Rule Properties Customizer

*Note • This change was tracked in issue IOJ-1806918.* 

### <span id="page-17-0"></span>**Expand/Collapse Buttons on Sequence Page Views**

In InstallAnywhere 2018, an **Expand** and a **Collapse** button have been added to views on the **Sequence** page to quickly collapse or expand the items in the Action List tree.

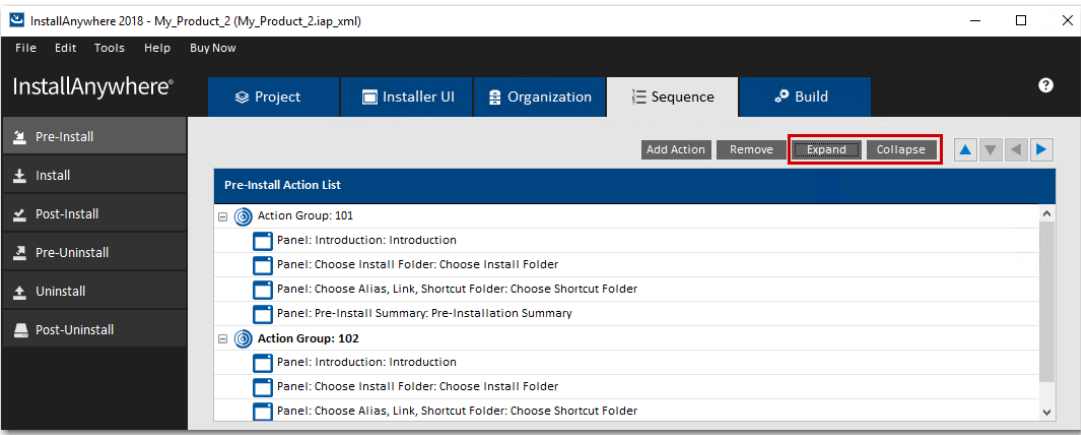

**Figure 14:** New Expand and Collapse Buttons on the Sequence Page

When you click the **Collapse** button, the items in the tree are collapsed into their primary item:

|                                | Expand Collapse<br>Remove  <br><b>Add Action</b> | AV |
|--------------------------------|--------------------------------------------------|----|
| <b>Pre-Install Action List</b> |                                                  |    |
| Action Group: 101              |                                                  |    |
| <b>B</b> Action Group: 102     |                                                  |    |
|                                |                                                  |    |
|                                |                                                  |    |
|                                |                                                  |    |
|                                |                                                  |    |
|                                |                                                  |    |
|                                |                                                  |    |
|                                |                                                  |    |

**Figure 15:** Collapsed Items in the Tree

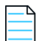

*Note • This change was tracked in issues IOJ-1560032 and IOJ-1559979.*

### <span id="page-18-0"></span>**Get Password Action Console Panel Now Available in Pre-Uninstall and Post-Uninstall Phases**

Previously, you could not add a **Console: Get Password** action during **Pre-Uninstall** and **Post-Uninstall** tasks for console mode installers.

In InstallAnywhere 2018, you can now add a **Console: Get Password** action during **Pre-Uninstall** and **Post-Uninstall** tasks for console mode installers. You can also add a **Console: Get Password** action during **Pre-Uninstall** and **Post-Uninstall** tasks after adding a merge module project, which previously was not possible.

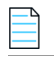

*Note • This change was tracked in issue IOJ-1562099.*

### <span id="page-18-1"></span>**New User-Defined Range of Installer Exit Codes**

InstallAnywhere 2018 now includes a range of user-defined installer exit codes. These can be used to act upon scripts that are included in your installers. The following 20 exit codes were added for customer use:

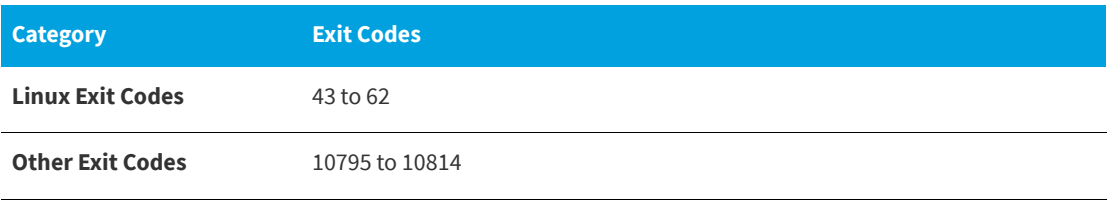

*Note • This change was tracked in issue IOJ-1563384.*

#### <span id="page-18-2"></span>**New Variable to Store Response File Location**

A new InstallAnywhere variable named \$IA\_RESPONSEFILE\_PATH\$ has been added to store the complete location of a response file being used by the installer.

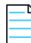

*Note • This change was tracked in issue IOJ-1562772.*

### <span id="page-19-0"></span>**New Option to Specify Whether to Save Installer Project Before Build**

In previous releases, when you initiated a build from the InstallAnywhere user interface, InstallAnywhere would first save the current project before performing the build.

In InstallAnywhere 2018, a new option has been added to the **General Settings** tab of the **InstallAnywhere Preferences** dialog box named **Save the project before build** that determines whether a project is saved before the build is performed:

- **• Option is selected**—The project is saved prior to building the installer; all settings are saved.
- **• Option is not selected**—If you make changes to project settings and then build the installer, the setting changes are in the built installer but they are not saved to the project file.

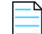

*Note • This change was tracked in issue IOJ-1733987.*

### <span id="page-19-1"></span>**Important Information**

Note the following important information regarding InstallAnywhere 2018:

- **•** [Project Wizard Interface Removed](#page-19-2)
- **•** [Runtime Support for Java 1.6 Dropped](#page-19-3)
- **•** [Solaris Support for InstallAnywhere Designer Dropped](#page-19-4)
- **•** [Evaluating InstallAnywhere](#page-20-0)
- **•** [Obtaining the Installation and License Files for InstallAnywhere](#page-20-1)

#### <span id="page-19-2"></span>**Project Wizard Interface Removed**

In previous releases of InstallAnywhere, both a Project Wizard and Advanced Designer interface were available. Starting with InstallAnywhere 2018, the Project Wizard interface is no longer available.

#### <span id="page-19-3"></span>**Runtime Support for Java 1.6 Dropped**

InstallAnywhere 2018 no longer includes runtime support for Java 1.6.

#### <span id="page-19-4"></span>**Solaris Support for InstallAnywhere Designer Dropped**

InstallAnywhere 2018 no longer supports the Solaris operating system for its designer user interface. However, InstallAnywhere will continue to provide Solaris runtime support.

### <span id="page-20-0"></span>**Evaluating InstallAnywhere**

Note that if you have not purchased a license for InstallAnywhere, you can install it and use it for a limited number of days without setting up the licensing. When you are using InstallAnywhere in this scenario, it operates in evaluation mode. The licensing wizard that InstallAnywhere displays whenever you launch InstallAnywhere in evaluation mode shows you how many days are left in the evaluation period. If you do not set up the licensing within the evaluation period, InstallAnywhere stops working when the evaluation period ends. You can set up licensing at any time before or after the evaluation period ends.

When you use InstallAnywhere in evaluation mode, there is a time limit for running installers that it creates. If you build an installer in the evaluation version of InstallAnywhere, your installer will stop working after 3 days.

When you use InstallAnywhere in evaluation mode, InstallAnywhere limits you to a maximum of five successful builds of Docker containers.

#### <span id="page-20-1"></span>**Obtaining the Installation and License Files for InstallAnywhere**

You can obtain the installation and license files for InstallAnywhere through the [Flexera Product and License](https://flexerasoftware.flexnetoperations.com/)  [Center](https://flexerasoftware.flexnetoperations.com/). For instructions, see the [download and licensing instructions](http://www.flexerasoftware.com/instructions/product-license.htm) for InstallAnywhere. If you purchased concurrent licenses of InstallAnywhere, the license server software is also available for download from that same site.

### <span id="page-20-2"></span>**Resolved Issues**

The following issues have been resolved in InstallAnywhere 2018.

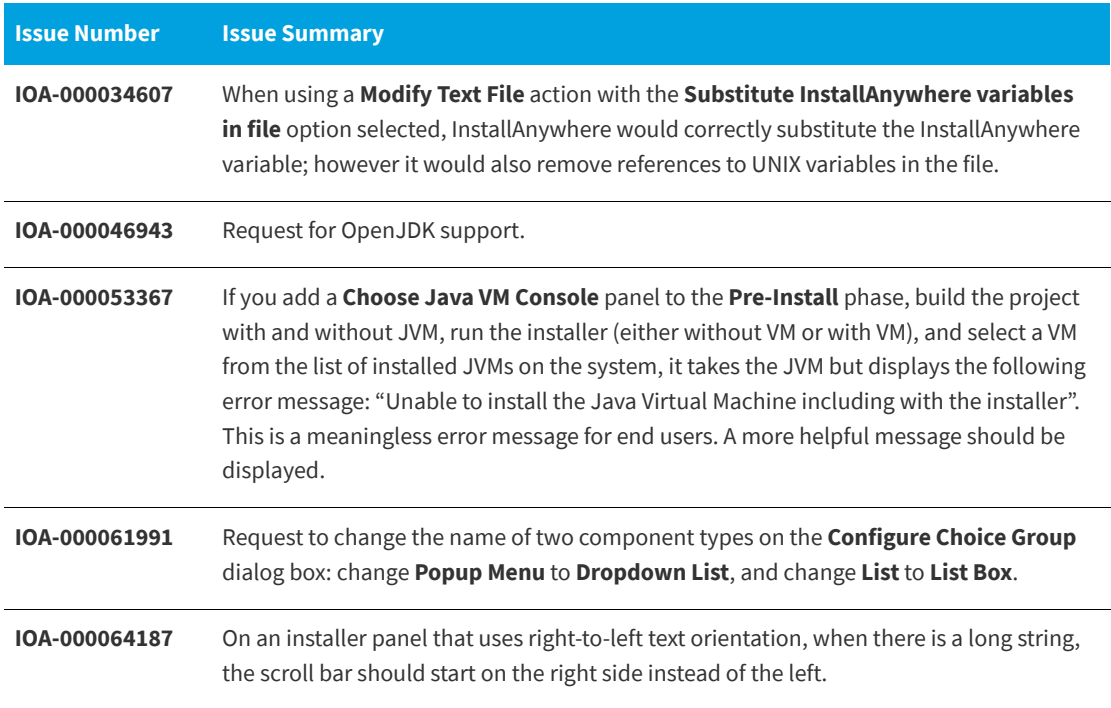

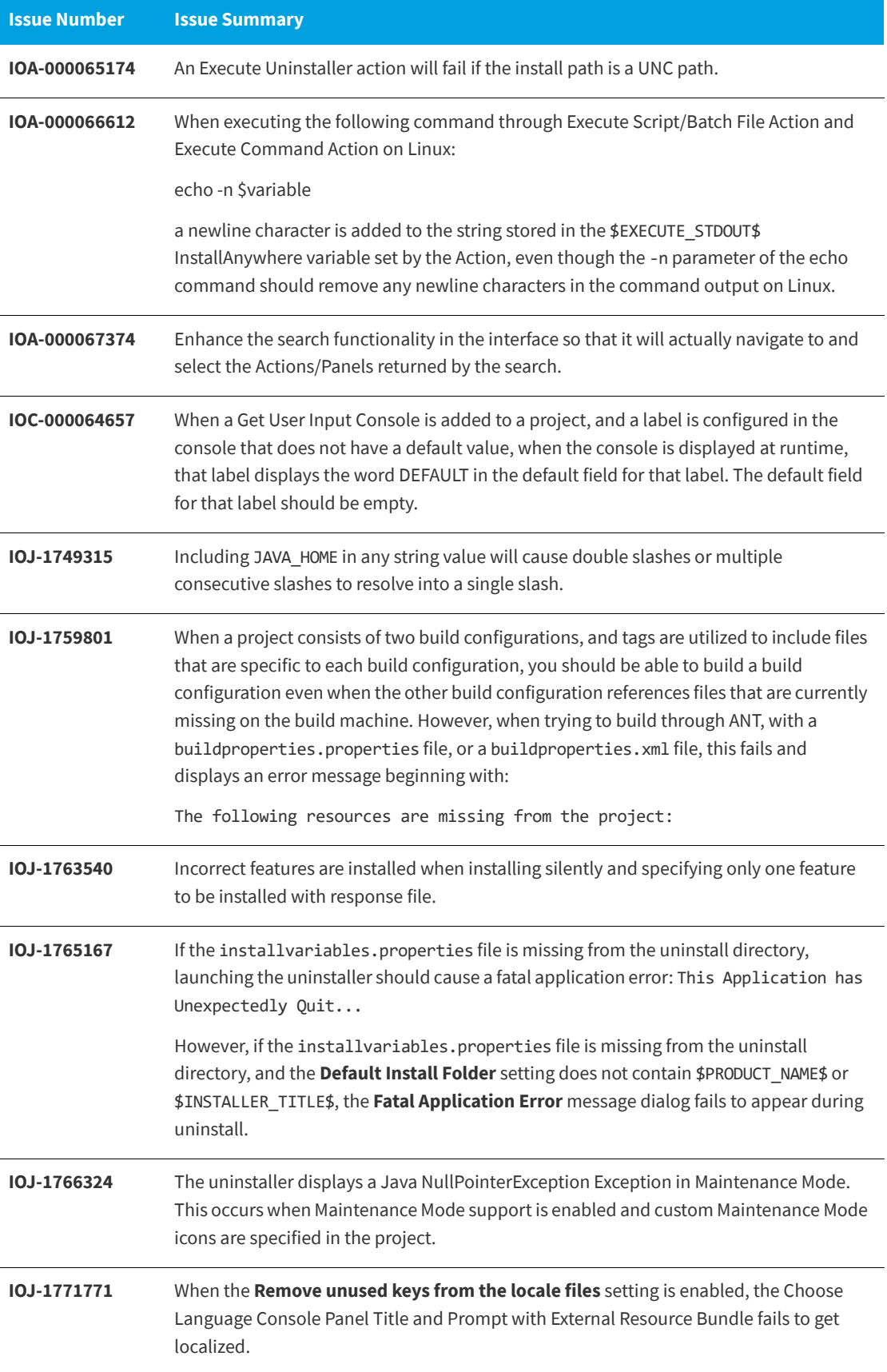

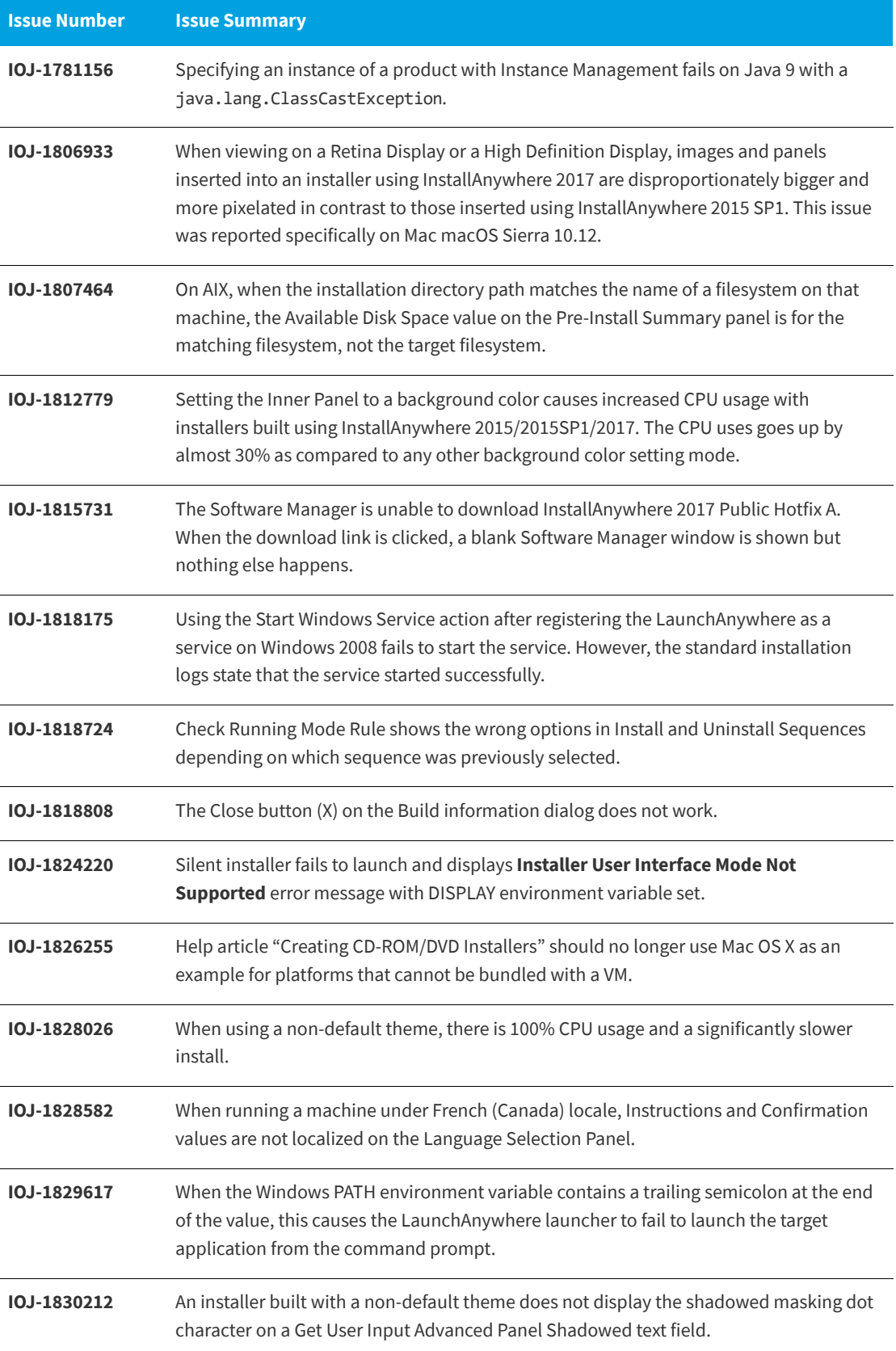

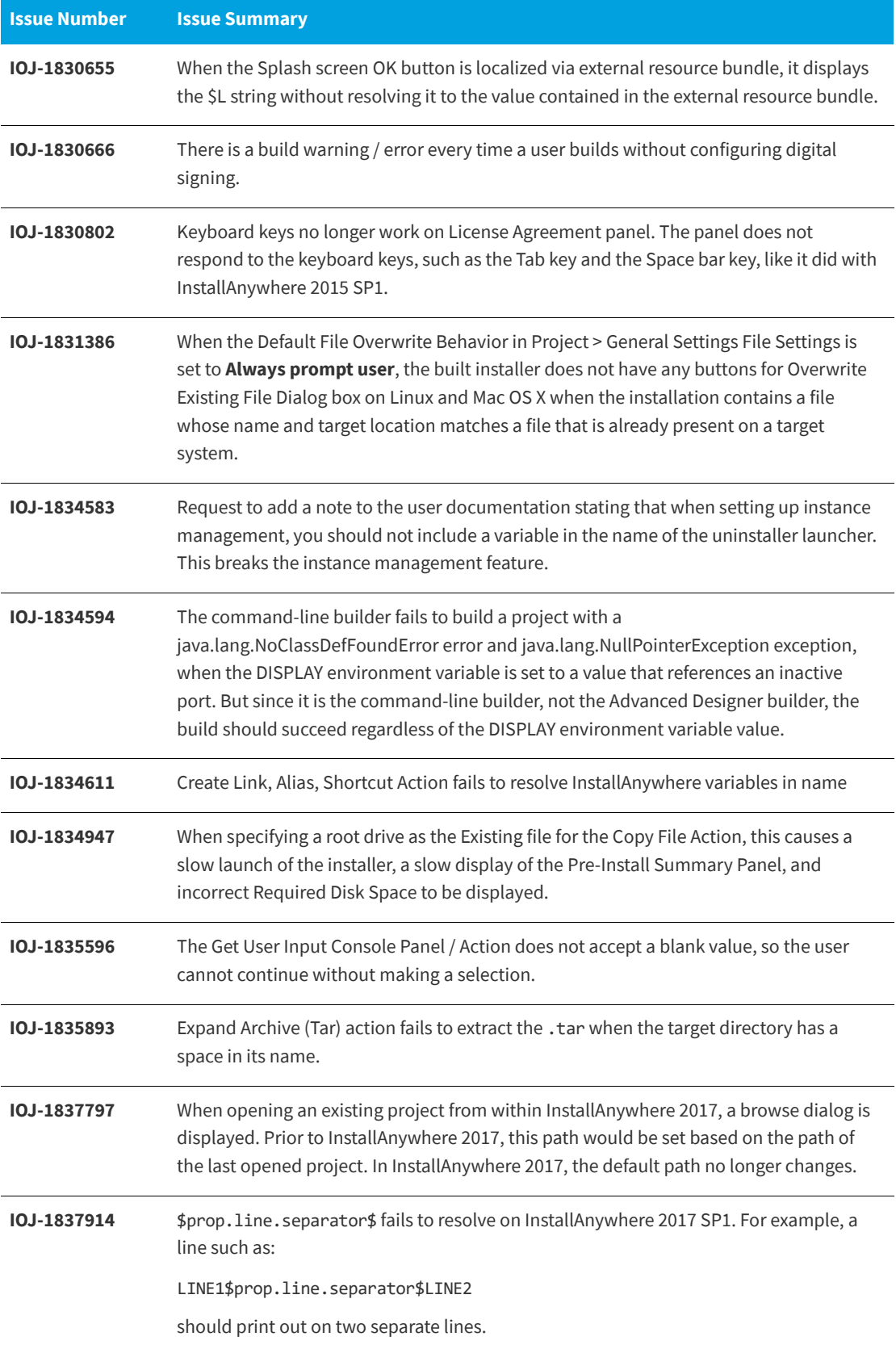

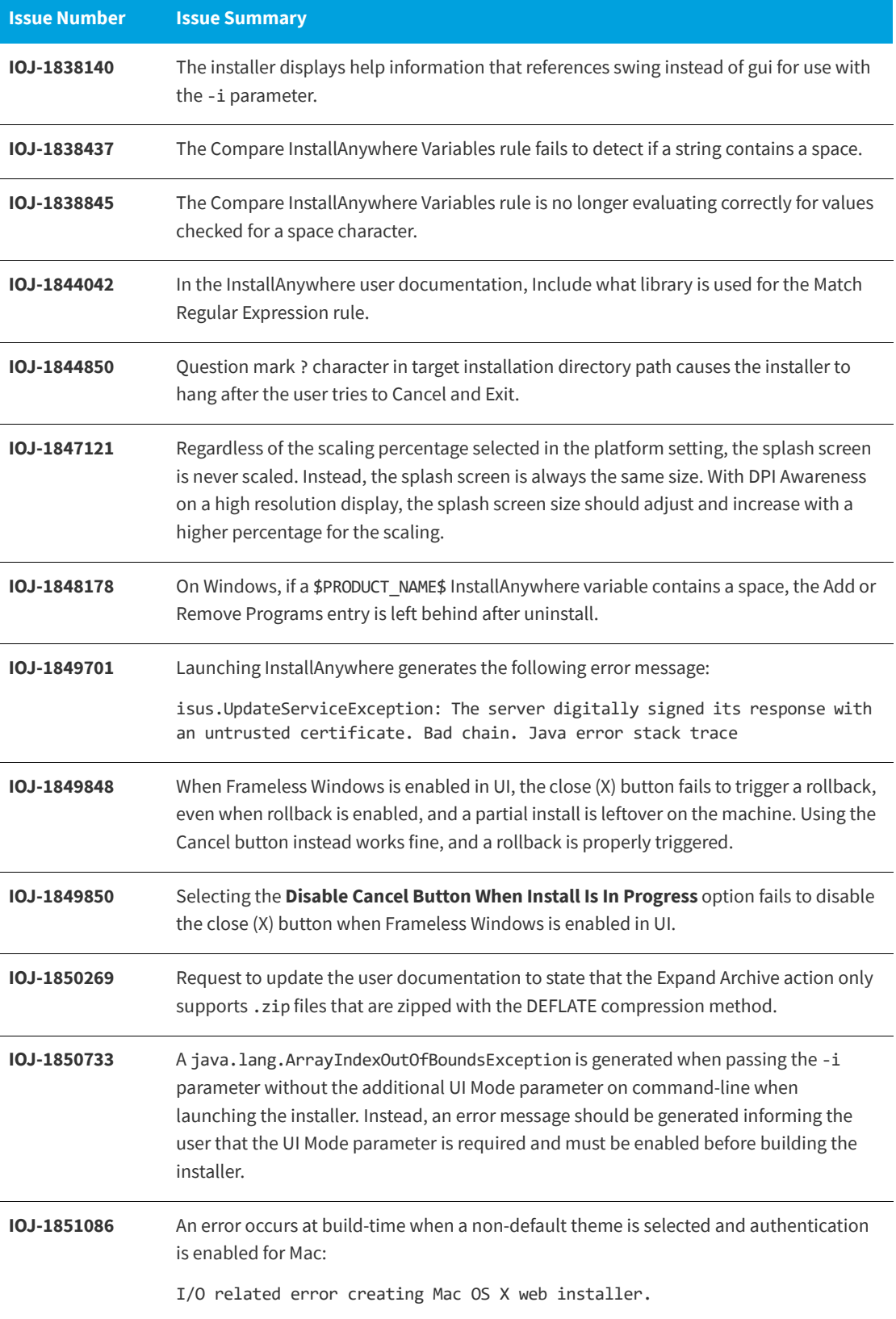

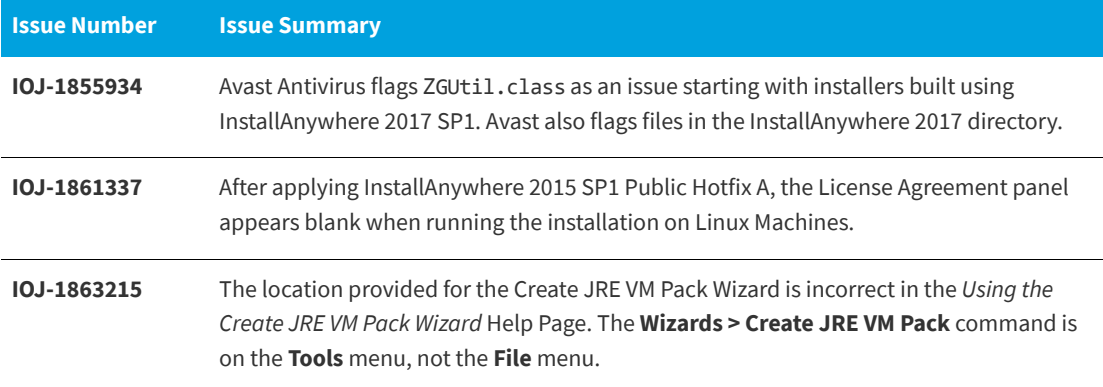

### <span id="page-25-0"></span>**System Requirements**

The following are the system requirements for InstallAnywhere 2017:

- **•** [Requirements for Systems That Are Running InstallAnywhere \(Authoring Environment\)](#page-25-1)
- **•** [Requirements for Docker Images](#page-28-0)
- **•** [Requirements for Target Systems \(Installer Run-Time Environment\)](#page-28-1)
- **•** [Supported Java Virtual Machines](#page-31-0)
- **•** [Requirements for Virtual Appliances](#page-31-1)
- **•** [Supported Hypervisors and Platforms for Virtual Appliances](#page-32-1)

#### <span id="page-25-1"></span>**Requirements for Systems That Are Running InstallAnywhere (Authoring Environment)**

#### **RAM**

256 MB; 512 MB preferred

#### **Hard Disk Free Space**

500 MB

#### **Color**

High color (16-bit color depth)

#### **Resolution**

Minimum 1200 x 800

#### **Operating System**

InstallAnywhere runs on the latest versions of these operating systems, fully updated with the most recent patches and service packs.

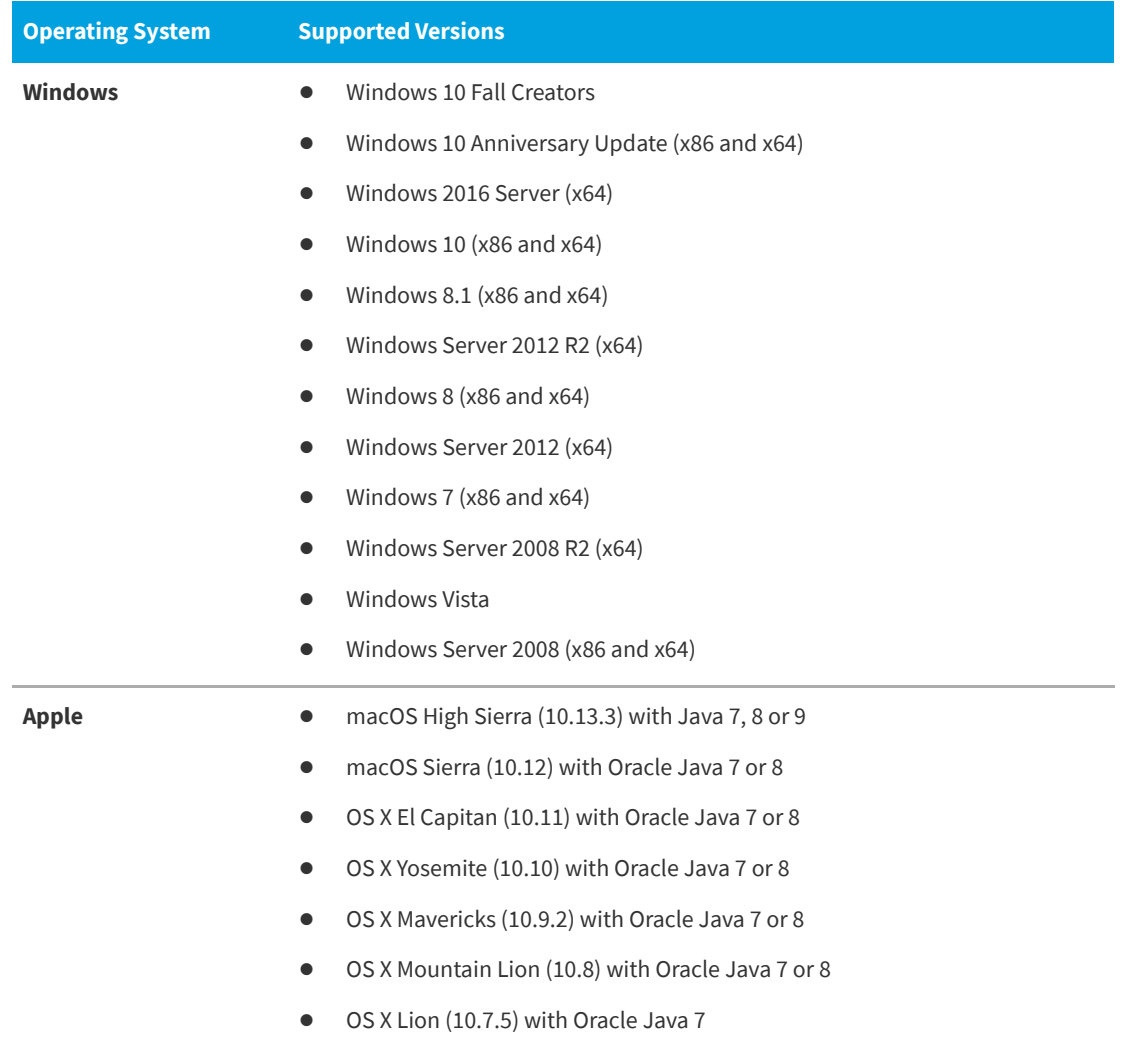

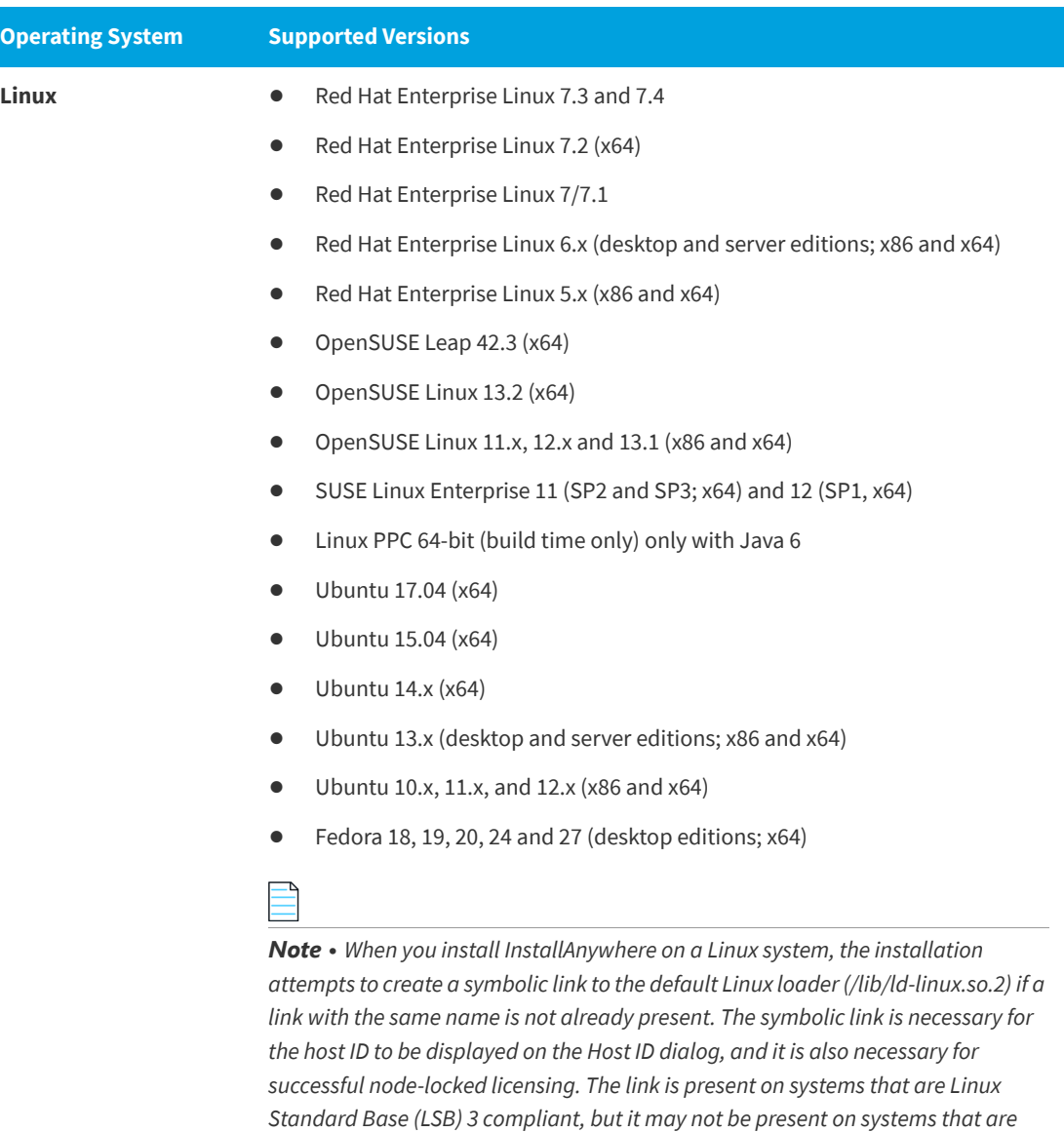

Installers can be built from any supported authoring platform for any other supported target platform or language. Localizations for 32 languages are included.

*not LSB compliant. For more information, see Knowledge Base article Q209204.*

### <span id="page-28-0"></span>**Requirements for Docker Images**

Support for building Docker images from InstallAnywhere 2017 when Docker is installed on the platforms below.

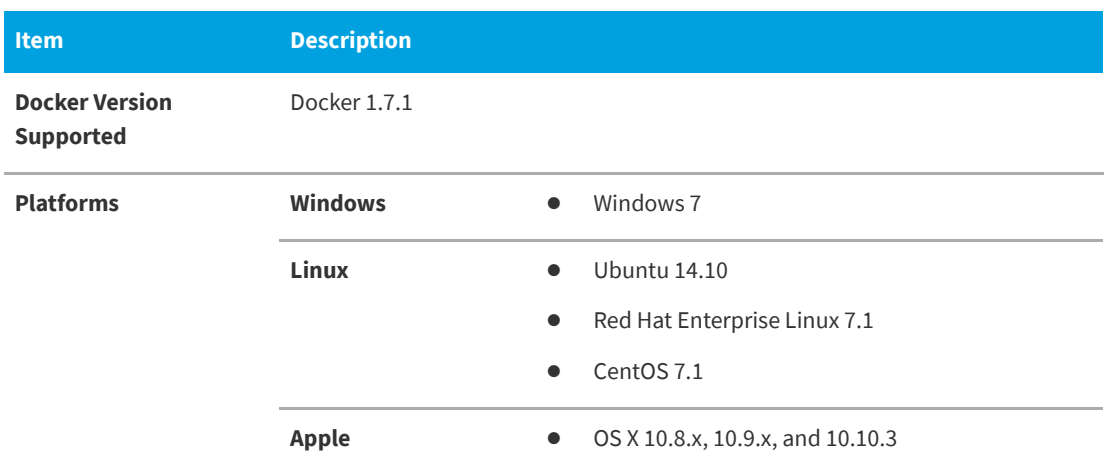

### <span id="page-28-1"></span>**Requirements for Target Systems (Installer Run-Time Environment)**

#### **RAM**

64 MB

#### **Color**

High color (16-bit color depth)

#### **Resolution**

Minimum 640 x 480

#### **Operating System**

Installers run on any version of these operating systems, as long as the operating system supports Java 6, 7, or 8 (but Oracle Java 7 or 8 for OS X). InstallAnywhere-generated installers are not supported on beta versions or on early-access releases unless they are explicitly mentioned.

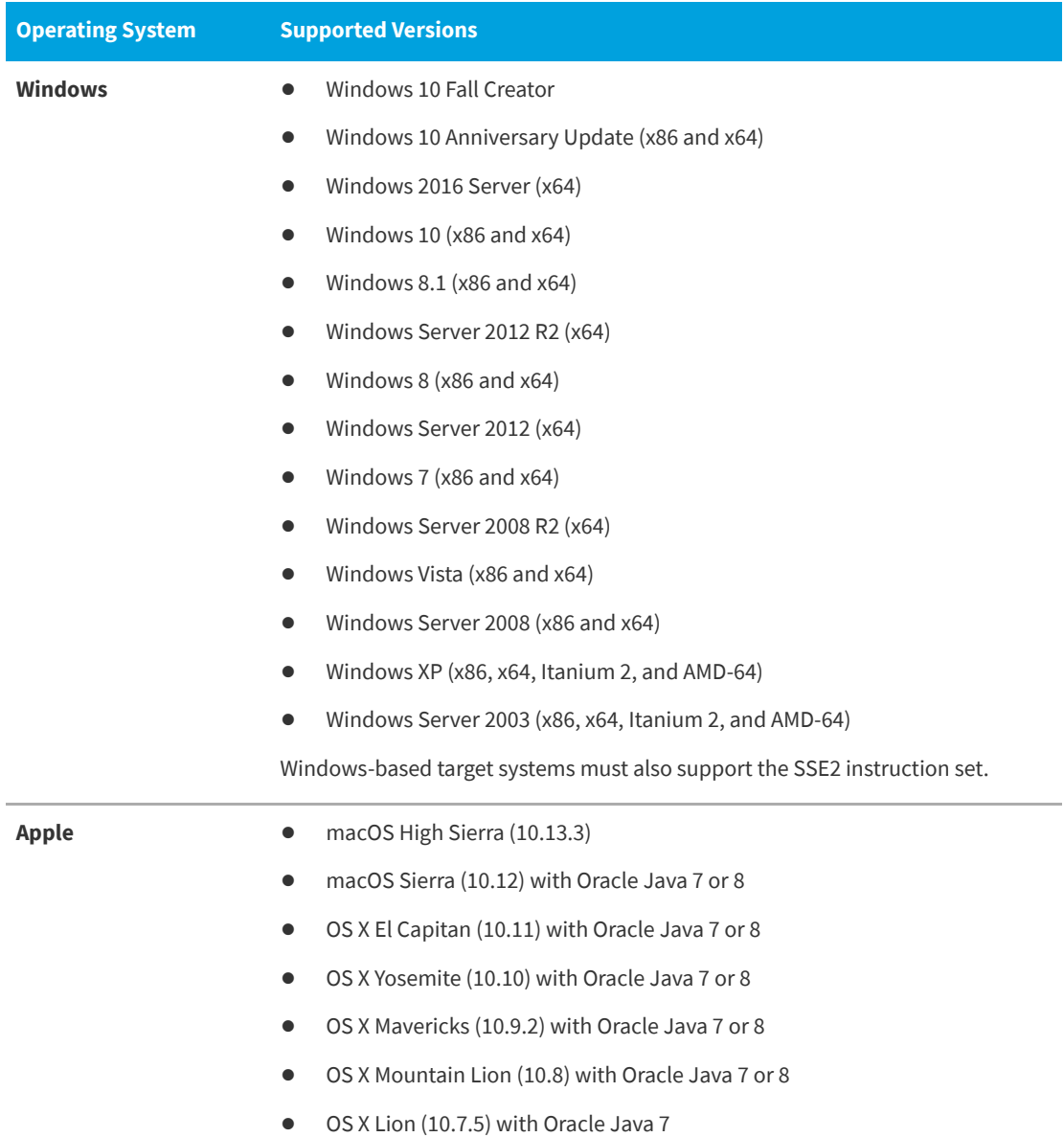

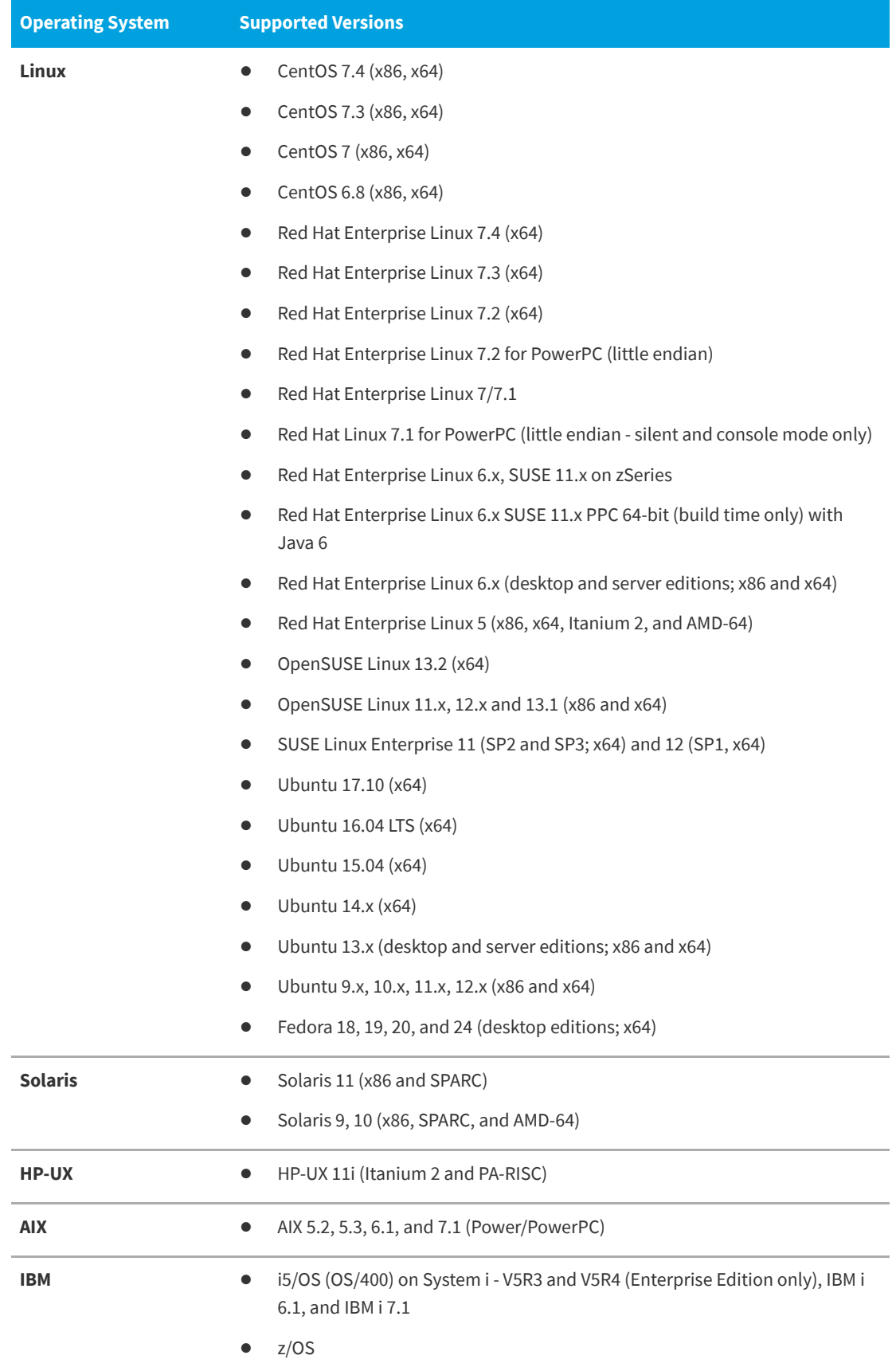

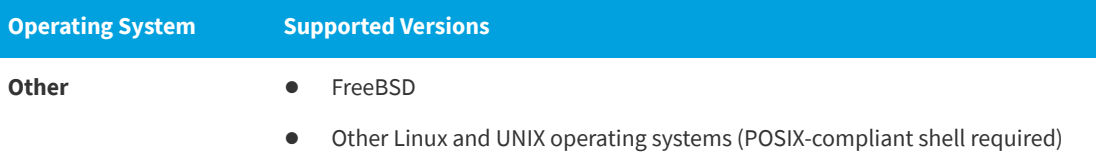

#### <span id="page-31-0"></span>**Supported Java Virtual Machines**

InstallAnywhere supports the following Java virtual machines:

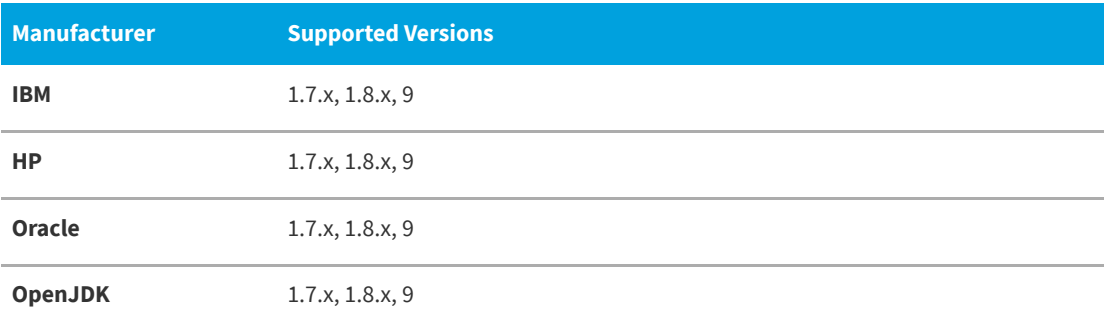

The InstallAnywhere installer installs JRE 1.8.0\_162 VM packs. Any Java virtual machine can be bundled with an installer ensuring that the target system meets the minimum requirements for both the installers and your applications. To download additional JRE VM packs, visit [http://www.flexerasoftware.com/installanywhere/](http://www.flexerasoftware.com/installanywhere/utilities) [utilities](http://www.flexerasoftware.com/installanywhere/utilities) and click the VM Packs tab.

InstallAnywhere-generated installers are not supported on beta versions or on early-access releases of Java.

### <span id="page-31-1"></span>**Requirements for Virtual Appliances**

The following are requirements for virtual appliances:

- **•** [System Requirements for Building and Auto-Deploying Virtual Appliances](#page-32-0)
- **•** [Supported Hypervisors and Platforms for Virtual Appliances](#page-32-1)

#### <span id="page-32-0"></span>**System Requirements for Building and Auto-Deploying Virtual Appliances**

The following table lists the system requirements for building and auto-deploying virtual appliances from within InstallAnywhere.

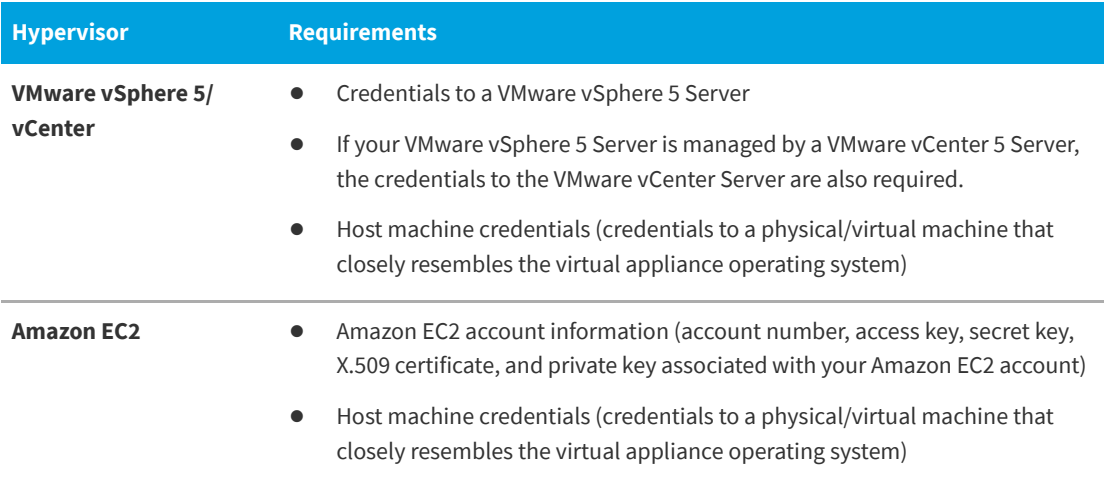

#### <span id="page-32-1"></span>**Supported Hypervisors and Platforms for Virtual Appliances**

InstallAnywhere supports the creation of virtual appliances that run on VMware vSphere 5 and Amazon EC2 hypervisors. A VMware vSphere 5 virtual appliance is deployable on a licensed VMware vSphere 5 Server (standalone) or a licensed VMware vSphere 5 Server that is managed by a licensed VMware vCenter 5 Server.

The following table identifies the operating systems that are supported on the supported hypervisors.

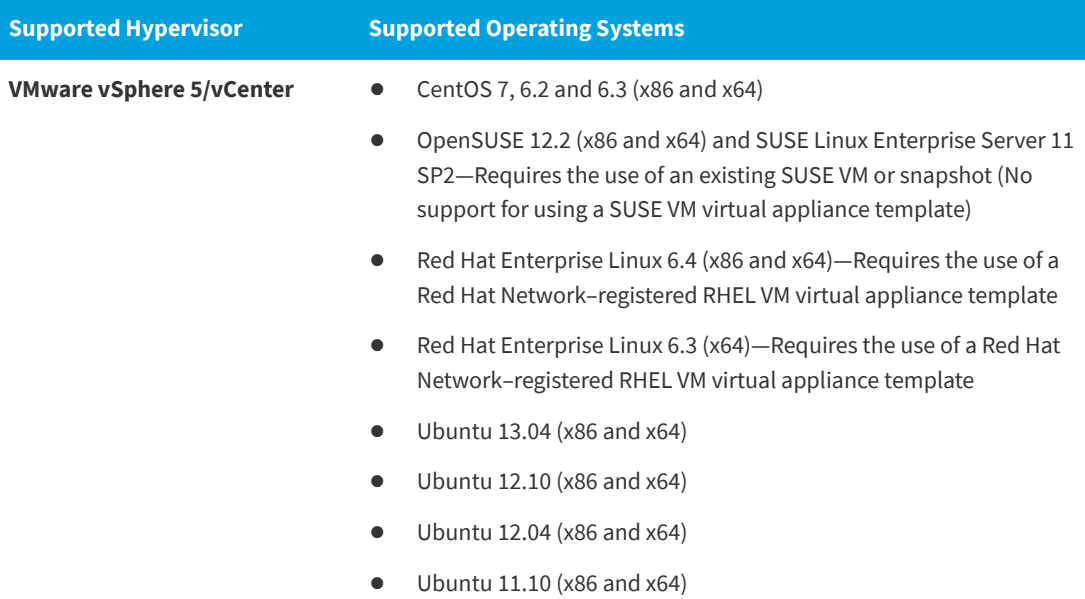

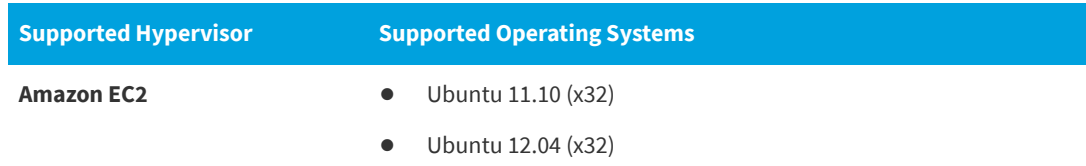

### <span id="page-33-0"></span>**Known Issues**

For a list of known issues, see the [InstallAnywhere 2018 Known Issues](https://flexeracommunity.force.com/customer/articles/en_US/INFO/InstallAnywhere-2018-Known-Issues) knowledge base article.

## <span id="page-33-1"></span>**Legal Information**

#### **Copyright Notice**

Copyright © 2018 Flexera

This publication contains proprietary and confidential information and creative works owned by Flexera and its licensors, if any. Any use, copying, publication, distribution, display, modification, or transmission of such publication in whole or in part in any form or by any means without the prior express written permission of Flexera is strictly prohibited. Except where expressly provided by Flexera in writing, possession of this publication shall not be construed to confer any license or rights under any Flexera intellectual property rights, whether by estoppel, implication, or otherwise.

All copies of the technology and related information, if allowed by Flexera, must display this notice of copyright and ownership in full.

#### **Intellectual Property**

For a list of trademarks and patents that are owned by Flexera, see [https://www.flexera.com/producer/](https://www.flexera.com/producer/company/about/intellectual-property/) [company/about/intellectual-property/](https://www.flexera.com/producer/company/about/intellectual-property/). All other brand and product names mentioned in Flexera products, product documentation, and marketing materials are the trademarks and registered trademarks of their respective owners.

#### **Restricted Rights Legend**

The Software is commercial computer software. If the user or licensee of the Software is an agency, department, or other entity of the United States Government, the use, duplication, reproduction, release, modification, disclosure, or transfer of the Software, or any related documentation of any kind, including technical data and manuals, is restricted by a license agreement or by the terms of this Agreement in accordance with Federal Acquisition Regulation 12.212 for civilian purposes and Defense Federal Acquisition Regulation Supplement 227.7202 for military purposes. The Software was developed fully at private expense. All other use is prohibited.